# **Task A meeting**

# Nice (France), 21-27 April 2002

This workshop in Nice (France) was separated in Three parts:

1 - The first two days (April 21<sup>rst</sup> and 22<sup>nd</sup>) were devoted to the instrument influence on H/V ratio. During the last meeting in Potsdam, we shared the work to be done. In Nice, we gathered our results to realize the final report concerning this task. A poster has been realized, printed and presented in EGS meeting on Tuesday the 23<sup>rd</sup> April in Nice. Even after the departure of some implied persons, exchange of data continued intensely to achieve the final report concerning this task.

2 - The following 2 days (April 23<sup>rd</sup> and 24<sup>th</sup>) were devoted to the other experimental tests. The partners presented first the results they obtained with their own experiment and their own process for the test they performed during the previous weeks as planned in Potsdam. Then, for each parameter, preliminary conclusions were drawn. A time table for work was established: to attribute to each team the test that are still needed, to define a common data format (in relation with WP03-sofware), to have an agreement for the principle of a common process and make clear the dead-lines. These decisions were taken of course with the persons implied in software work-package (WP03).

3 – The last two days ( $26<sup>th</sup>$  and  $27<sup>th</sup>$ ) were devoted to a sub-meeting on WP03.

# Influence of the instruments in "H/V ratio"

Presents: K. Attakan, M. Ohrnberger, B. Guillier, R. Azzara, F. Carra (from the 22<sup>nd</sup> of April), A-M Duval

The first two days of the meeting in Nice (2002 April the 21rst and  $22<sup>nd</sup>$ ) were devoted to the final report after Bergen workshop test. The work was very intense because we add to reach several goals: producing a poster and a final report while some required results were not totally available.

We decided first to check the results obtained by task defined in Potsdam meeting minutes (2002 Jan the  $5<sup>th</sup>$ ). We had discussion on the results, their coherency, the experimental condition, the limit of interpretation of our test. Then we defined the work to be done during these two days and shared it between the participants. Here are some example of we did during these two days:

- Many tables of tested instruments (digitizer and sensor) have been corrected.

*- We also decided to add some synthetic plots for sensor test both for poster and final report.* 

- For each task, we decided to deliver our conclusion as a range of instrument.

- We had to solve many problems to be able to share our data in the right format for editing (software, network and computer compatibility problems)

Finally, the poster was printed on Monday the 22<sup>nd</sup> and presented in EGS meeting (Nice, Acropolis) the next day by B. Guillier and K. Attakan. A pdf file of this poster will be available in SESAME ftp site in Grenoble.

In parallel, we have define the list of contents for the final report concerning "instrument influence". All relevant data and comments were gathered in a common disk. A first version of the final report was written.

Regarding some of the results, we decided to keep in mind some comparative test that could be performed in the next common experiment. As a matter of fact we would be more confident on our conclusion with more data, specially for sensor ability evaluation.

# **II Influence of experimental condition in "H/V ratio"**

Presents: K. Attakan, P. Teves-Costa, D. Faeh, J-L Chatelain, B. Guillier, S. Bonnefoy, P-Y Bard, A. Rovelli, G. Cultrera, G. Di Giulio, R. Azzara, F. Carra, N. Theodulidis, A-M Duval.

## **II.1 Organization of the work**

Since summer 2001 we have had a lot of exchange to:

- $\triangleright$  make clear the problem to solve
- $\triangleright$  design the survey
- $\triangleright$  prepare an exhaustive list of experimental parameter to test
- $\triangleright$  set common and strict experimental protocol
- $\triangleright$  share the instrumental work

During the last meeting in Potsdam (2002 Jan the  $5<sup>th</sup>$ ), we agreed to work following the directions described in these documents:

- $\triangleright$  list of parameter to test (file: "directions. WP02.v3.doc")
- $\triangleright$  direction for use (also included in the file : "directions. WP02.v3.doc")
- $\triangleright$  excel file that we have to be filled for each record ("team.parameters.vX.xls")
- $\triangleright$  A set of experimental test was attributed to each team in a table (at the end of "note Potsdam.doc")

In February Nice and Grenoble sent also a file where they described more specifically the test that were planned for these two teams (Grenoble-Nice.testWP02.v1.doc).

The present meeting in Nice aimed at:

- $\triangleright$  Checking the result of the tests already performed
- $\triangleright$  Deciding which test are needed after these first results
- $\triangleright$  Attributing this test to each team
- $\triangleright$  Organizing the data processing
- $\triangleright$  Plan the work to be done until the final report

## **II.2 Preliminary results**

The present meeting began with the description of the surveys performed by the different teams: Grenoble, Roma, Zurich, Lisbon, Bergen and Nice.

- Grenoble team performed many interesting tests and presented results on individual figures (one figure = one record, the reference record is presented on the same transparency).
- Nice and Lisbon team has not yet performed all the required tests and the results are also individual. For both these three teams, the excel sheets relative to the records performed are not yet achieved.
- Roma and Zurich teams delivered their results as superposition of curves that revealed to be very interesting. Their "H/V ratios" have been gathered in packages containing ascii files, the relevant excel sheets describing the tests and pictures.
- Zurich team delivered also a CD containing its whole data set with a report.

As whished, some tests have been performed by several teams. It appears that some parameters do not lead to the same conclusion depending on the test performed. This is the case for instance for the influence of the grass in soft soil (see P2-1 below).

These variations may be relative to different experimental conditions or to the different software used by the different teams. As a matter of fact and as required, each team used its own software to process "H/V ratio". These process can induce large variations in result due to the variation of selected window (some of us

processed the entire recorded window of noise while others only used selected windows) or to the smoothing for instance.

After individual presentations of results we checked each parameter, wrote brief conclusions for each team and decide if new tests were required and who should perform it. The following chapter of the present report summarizes this discussion.

## **II.3 Brief review of the parameter tested or to be tested**

The attached file "directions.WP02.v3.doc" describes the parameter listed below and the protocol used for testing it. For each parameter, brief and preliminary comments for each team are indicated in the following meeting notes. If further test are needed it is attributed to one team and underlined in yellow. The added test are summarized in table 1 at the end of this chapter

- ¾ **P1 Recording/instrument parameters**: Bergen workshop allowed storing data to test the direct influence of instrument
- *P1-1 Recorder.*

Grenoble: No change for H/V (with 3 city shark linked to 1 sensor) TO BE DONE by Lisbon with 2 different digitizers and 2 similar sensors simultaneously

*P1-2 Sensor Example of test: recording the same noise by different sensors (same recorder)*

TO BE DONE by Lisbon + Grenoble. Asking data to C. Cornou (ETH)

*P1-3 Time for stabilization of the sensor*

5 records of 10 minutes have been performed by Nice team shaking the sensor before each record. To be processed choosing the window manually (first and last window of 5 minutes).

Other records will be performed by INGV: shaking (one time) the sensor and record for one hour. analyzing every 10 minute record. The digitizer must be switched on 15 minutes before the record to avoid cold start effect of digitizer.

*P1-4 Numerical gain / analogical gain: changing the gain for different records* 

NO CHANGE IN H/V below saturation (Nice, Grenoble, INGV)

For clipped signal, the influence in H/V has to be checked choosing only clipped or non clipped window.

*P1-5 Sampling rate: changing the sampling rate for different records* 

NO CHANGE IN H/V (Grenoble, Nice, INGV)

*P1-6 Sensor cable length: different lengths should be tested*

NO CHANGE IN H/V (until 100 m and no wind and good quality) Grenoble + Thessaloniki

*P1-7 Azimuth of the sensor*

depends on software (Zurich will produce a synthetic time series to test our common software for that), H/V may change after 20 Hz (Grenoble) ?

*P1-8 Sensor horizontality*

no change for H/V forLE5sec (Grenoble, Nice)

with CMG 40 test to do by INGV waiting for stability before record (on a tilting table)

#### ¾ **P2 In situ soil-sensor coupling**

*P2-1 Grass / soil /soft ground:* 

test performed by teams (Zurich, INGV, Grenoble) : a high frequency site (between 3-10 Hz), soft soil with grass, one sensor (linked to one digitizer) on grass, the other sensor (linked to another digitizer) is buried  $(10cm)$ , no wind, no rain ...

Different conclusions:

Zurich: the first few cm of soft soil amplifies H/V on low frequencies on horizontal only

explanation: relax of soil ? (Zurich)

Grenoble: the first few cm of soft soil amplifies H/V on high frequencies

Roma: both effect

INGV, Grenoble, Lisbon and Nice should perform the same test in high frequency site if possible *P2-2 Gravel:* 

Zurich: no change between gravel and buried (reference) Grenoble: no change between gravel ? Nice: test already performed

*P2-3 Concrete:* 

each team look for a road in concrete TEST to perform at least Lisbon and Nice

*P2-4 Asphalt:* 

Test to be done by Nice (pipeline) INGV+Zurich: no change in H/V as compared with buried sensor

Nice+Grenoble: no change in H/V as compared with surface sensor (grass) at least for thin asphalt and between 0,1 and 20 Hz

other tests to do for Grenoble +Nice+Lisbon

#### *P2-5 ice-snow*

Bergen : 40 cm of snow H/V amplification between 0,5 to 3-4 Hz

#### ¾ **P3 Modified soil-sensor coupling**

*P3-1 Artificial interface between in-situ ground and sensor:* Grenoble and Nice: Iron plate, rigid plastic (Plexiglas), polystyrene, paper, box filled of sand. Test to be performed for soft soil and hard soil. Zurich: Trihedron +iron plate : difference in H/V for soft soil, for hard soil no difference. Lisbon: marble really bad = isolator  $\frac{r}{r}$  reference record needed ?

#### *P3-2 Sensor anchoring*

Grenoble: cut the high frequency amplification in H/V Zurich : cut the low frequency amplification in H/V Roma: both effects Nice : to do

*P3-3 Ballast on sensor* 

Grenoble: 25 kg is too much Nice 5 kg : effect over 20 Hz

Lisbon: to do 1kg +wind /compare with the box over the sensor

*P3-4 Feet of sensor not blocked (only for some specific sensors)*

Grenoble: feet totally unblocked : no effects below 15 Hz for 5sec sensor

Nice: data to process

*P3-5 without Feet of sensor* 

Grenoble: in sand and gravel no obvious effect below 15 Hz

#### ¾ **P 4 Influence of nearby structures**

*P4-1 Large nearby artificial structures (building, foundation, bridge)*

Thessaloniki will provide some data relative to buildings, bridges, artificial filling (with/without) Nice and Lisbon are looking for some structure before destruction for test INGV: look for existing data inside/outside a building just to show if the response is not the same

inside and outside.

*P4-2 Small nearby artificial structures (trees, monument, pier, pole)*

Lisbon: distant to King Christ (reference ?) TO DO: EOSEISTEST: small structure will be constructed (finish in 2003) Grenoble: with and without forest Nice, Lisbon : with and without pier and big concrete slab

#### ¾ **P5 Influence of underground structures**

#### *P5-1 large underground structures (parking, tube …)*

TEST TO BE PERFORMED:

Grenoble: 2 parking already exist. Site effect should be the same than in other part of Grenoble if the excavation has no effect. If H/V is different is should be due to the parking INGV look for such structure ?

same test in Lisbon over the subway

*P5-2 small underground structure (ex: pipeline, basement, pavement, parking)*

#### TEST TO PERFORM:

Nice, Lisbon: life line  $+$  sewage cap (profile crossing the underground structure)

INGV: profile crossing the sewage tube

Grenoble data to integrate: sewage cap : no effect in low frequency

#### ¾ **P6 weather**

#### *P6-1 Wind*

KA: basic instrument for measuring wind =100 euros ? NICE : test to process wait for no wind Grenoble: wait for the wind

#### *P6-2 Rain*

Grenoble : weak rain no change in H/V wait for strong rain to conclude Sylvette's job Nice : in progress

#### *P6-3 snow*

test to be performed in Thessaloniki during august

#### *P6-4 temperature*

Grenoble: already performed from 13 to 25°: no change in H/V data to integrate EUROSEISTEST: sensor in same place with temp from  $0^{\circ}$ ,  $20^{\circ}$  to  $40^{\circ}$ c. Lisbon: to be performed (range of  $7^{\circ}$  variation)

#### ¾ **P7 influence of water table**

*P7-1 : Level of water table* Grenoble : TO BE DONE (1 m variation) Data to integrate: EUROSEISTEST: 10 m variation +temperature to check

*P7-2 Influence of pore pressure* Nice: to be done in may

#### ¾ **P8 Influence of site response (for H/V stability with time)**

data already exist to integrate or explain variation

#### *P8-1 Rock*

(H/V on ambient vibrations is rather flat) INGV - Colfiorito: 10 days 10 minutes every 6 hours no stability and H/V not flat in Colfiorito try to check if the variation can be explained (with weather) INGV field: 40 days inside the borehole: stable data to integrate: Lisbon: 10 min each hour during 24 hour : a pier over bedrock in Lisbon (1 sec sensor) Thessaloniki observatory: 10 min each hour during 48 hour Nice: various sites

*P8-2 Deep sediment site (low frequency response <1hz)*

data to be integrated: Nice: various sites

EUROSEISTEST: 10 min each hour during 48 hour

Bassel: 1994 and 2002

Grenoble: old and new data

*P8-3 Shallow sediment site (high frequency response >1hz)*

INGV field (surface of the hole): not stable ?? INGV Colfiorito: 10 days 10 minutes every 6 hours no stability no flat in Colfiorito try to check if the variation can be explained (already mentioned for P8-1) data to be integrated: Nice: various sites

# ¾ **P 9 Noise sources (for H/V stability with time)**  Lisbon should focus on that parameter during May records

*P9-1 more or less regular source / quasi stationary source/ useful noise?*

P9-1-1 Human activities Lisbon record to be performed (with /without different distance) Grenoble : experiment in Lyon cf PG very few change in freq data to integrate P9-1-2 Engines, air conditioning installation (rotative fan) Grenoble: big works very close generate low frequencies amplification in H/V Nice+Lisbon: records to be performed (with /without different distance) INGV look for existing data ??? P9-1-3 Electric generator Nice+Lisbon: records to be performed (with /without different distance)

P9-1-4 High voltage cable (in the air and underground), high intensity electro-magnetic field Grenoble : no effect for medium voltage air line

# Nice to do

P9-2 transient noise

(the same noise but transient) **Lisbon** ?? Nice ??

## **Tableau 1: planning of the parameter to be tested before August 2002.**

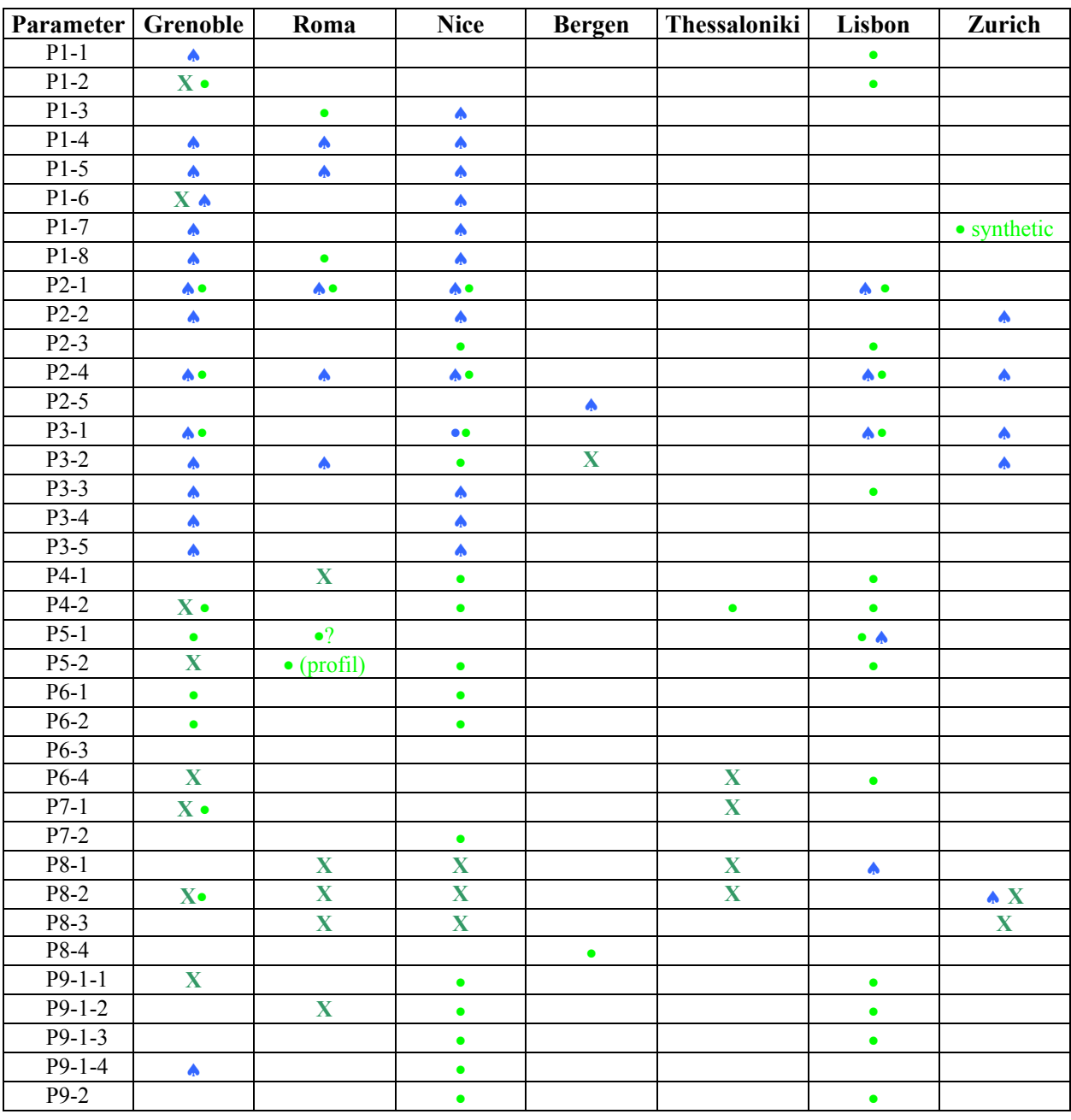

♠**: record already performed** •**: record to be performed** X**: old data to integrate** 

## **II.4 Conclusions and planning**

The tests that have been commented during this meeting are mainly relative to the instrument handling and the coupling.

Among parameters that still need to be tested, three of them appear crucial:

- Influence of nearby or underground structures
- Influence of the weather
- Influence of the noise source and nature

To complete the parameter influence survey, we decided to perform new test and we have share the record work.

We agreed on the fact that this parametric survey needed the use of a single process. This process will be delivered by WP03 team as soon as possible. This implies that before being gathered in a common data base, the data should be converted in a common format. The SESAME format (.saf) first version has been defined. It can be modified until the end of may 2002.

Taking into account these decisions and the final report dead-line, the planning for next months was established:

- $\ge$  each team has to perform the test listed in table 1 before 2002 Aug. following the protocol "directions.WP02.v4.doc" (joined) and filling an excel sheet for each record ("team.parameters.v4.xls" joined)
- ¾ WP02 teams has to read the description of SESAME format (.saf) in "WP03 Nice meeting minutes". Each team can ask for modification that will be discussed in WP03. The final format will be fixed by the end of May 2002.
- $\triangleright$  each team has to write a conversion program to transform its original data into SESAME format (before 2002 Aug.)
- ¾ Before the end of June 2002, WP03 will send to INGV and CETE a preliminary version of the main processing module in Fortran. INGV and CETE (and other team ?) will perform a brief parametric survey to allow the use of this module **for WP02 purposes only**. This is not concerned with the real parametric survey that has to be done in WP03 to check the influence of each parameter value in the process. Our aim here is just to fix default values to process homogeneously the WP02 data.
- $\triangleright$  When the software and the default parameter file will be ready, they will be sent (by INGV) to other WP02 teams in 2002 July.
- ¾ Before end of August all teams should send a CD to WP02 leader (AM Duval) containing:
	- all the data recorded or integrate on sesame format (.saf). This includes all tests already performed, those required in table 1 and the "old" data to integrate.
	- The relative excel sheet for each record ("team.parameters.v4.xls" joined) with all information to exploit records.
	- The corresponding pictures if any
	- The ascii files containing the H/V curves performed with each own software, for archive if performed (No need to perform other process with your own software, but for curves that have already been calculated, it seems relevant to keep it).
	- If you have time to process some data with the common SESAME software, put also the result in the CD.
- $\triangleright$  The process of all data and beginning of synthesis of the results will be performed with SESAME software in CETE (Nice; France) in September. It may also be possible to share the work of process: different teams (mainly Grenoble, Roma and Nice) should share the work of process and synthesis. This point will be discussed in the next months.
- $\triangleright$  Depending on the synthesis progress, a first version of the final report will be written during Roma meeting in October 2002.

# Task A meeting-WP03, H/V software - Nice (France), 26-27 April 2002

In the following, we summarize the status of the WP03 on the H/V software and give the minutes of the discussions during the meeting at CETE-Nice, France, 26-27 April 2002. List of participants is given in the Appendix. The main developments were on the two modules: (i) Main Processing Module and (ii) Display Module. The work regarding the first, was organized and performed by the ETHZ-Zurich and CNR-Milano groups, whereas the latter the work was organized and performed by the ICTE/UL-Lisbon group. Further work will be coordinated between the UiB-Bergen and the ICTE/UL-Lisbon groups regarding the integration of the display modules into the browsing and the graphical user interface. Additionally, automatic window selection routine will be integrated to the browsing routine. This will require that the window selection routine of the LGIT-Grenoble group will be modified and adopted to the browsing part of the software. LGIT-Grenoble and the UiB-Bergen groups will coordinate the implementation of this. In general the progress is satisfactory and the further actions are scheduled for the work to be done until October 2002, where the project meeting will take place in Rome.

# **I Graphical user interface and the browsing module**

Presents: Pierre-Yves Bard (LGIT-Grenoble), Anne-Marie Duval (CETE-Nice), Kuvvet Atakan and Bladimir Moreno (UiB-Bergen), Alberto Tento (CNR-Milano), Giovanna Cultrera (INGV-Rome), Donat Fäh and Fortunat Kind (ETHZ-Zurich), Nikos Theodulidis (ITSAK-Thessaloniki), Paula Teves-Costa and Pedro Roquette (ICTE/UL-Lisbon).

It was suggested that the browser module would organize groups of files in a project file. The organization is made interactively, and the project file created.

Following a synthetic list of the most common usage scenarios identified.

#### **I.1 Usage Scenario 1 – creating a new project**

You create a new project by using the option in the menu (Figure 1).

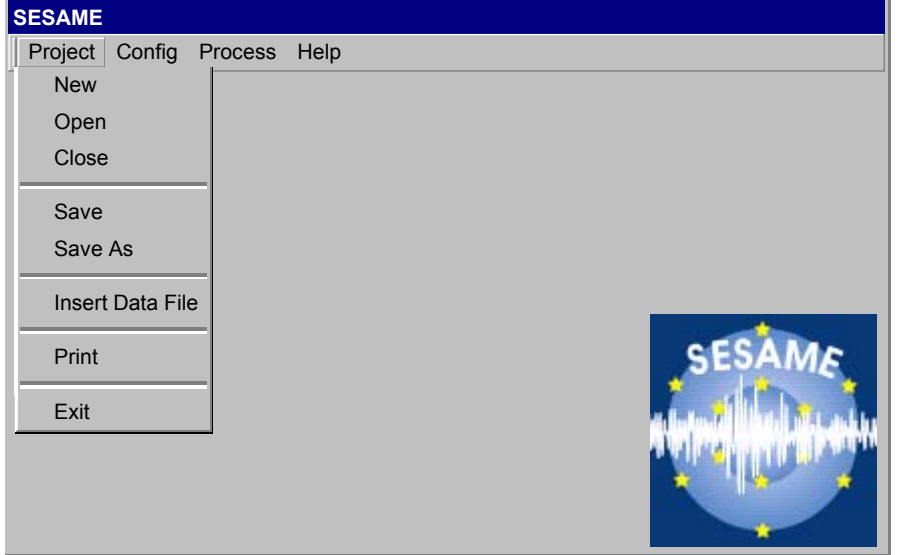

**Figure 1** 

Then the windows changes to include the project tree (Figure 2).

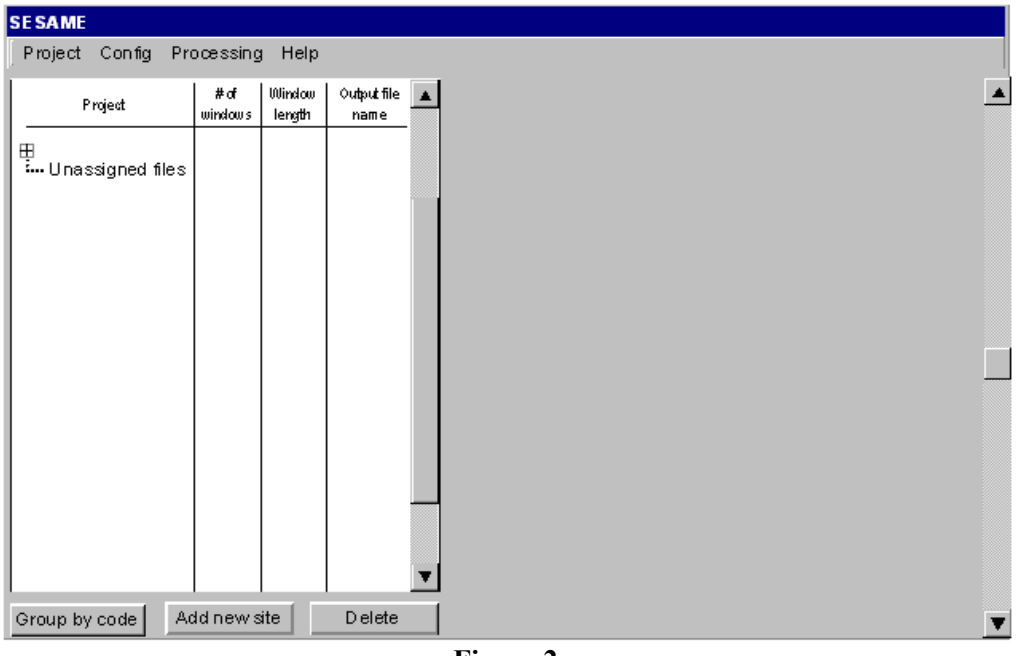

**Figure 2** 

The user should then use the menu (Figure 1) and insert the files (in GSE –CM6 or SESAME ASCII format 'SAF') that will be used in this project (one can repeat this operation as often as desired, to take files from several different places). (Figure 3).

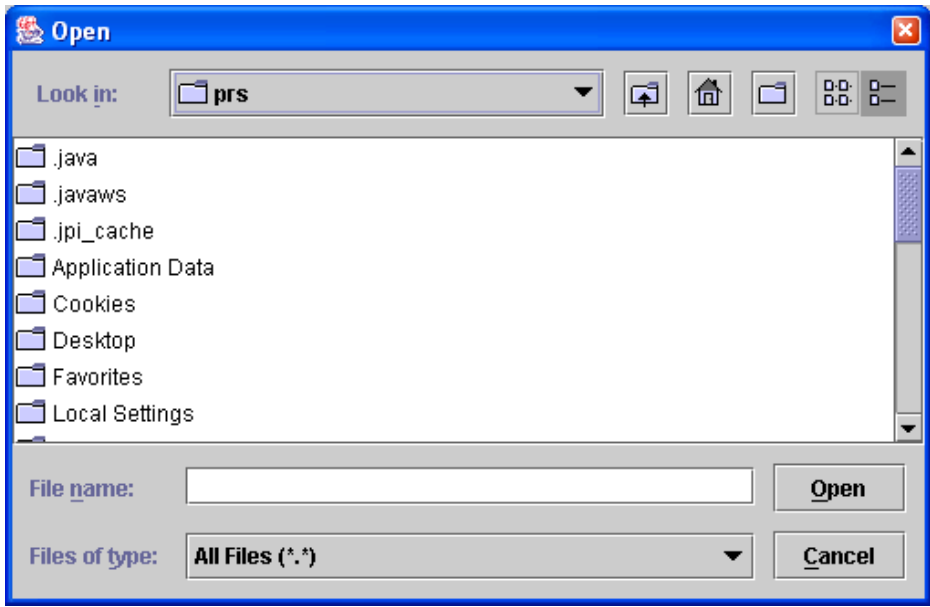

**Figure 3** 

The files go into a general group, the unassigned files group. It is the place where the user leaves its files if he/she wants to process single files, which means that one-file represent one-site.

Next, the user can organize its files in groups (sites). This can be done by using the group by code button – it will read the file header and create groups based on the site id information – or he/she can organize them interactively by creating site nodes (using the new site button) and dragging files from one group to the other. Grouping can also be done using the code from the file-name (i.e. the first 6 characters).

The user has the possibility to eliminate a site node or a file node – using the delete button. When the user eliminates one site the files that it owns go into the unassigned group again. When the user eliminates one file from the project it is deleted from the tree.

Once the project is structured the user can save it, using the corresponding menu option.

To make changes to a project already built the user opens the project and makes the necessary changes – add new files, delete files, reassign files to sites, … - and then he saves the project again.

## **I.2 Usage Scenario 2 – data preview and window selection**

The user can preview the data in the project by selecting the data file in the tree. The data is shown in the right panel (Figure 4).

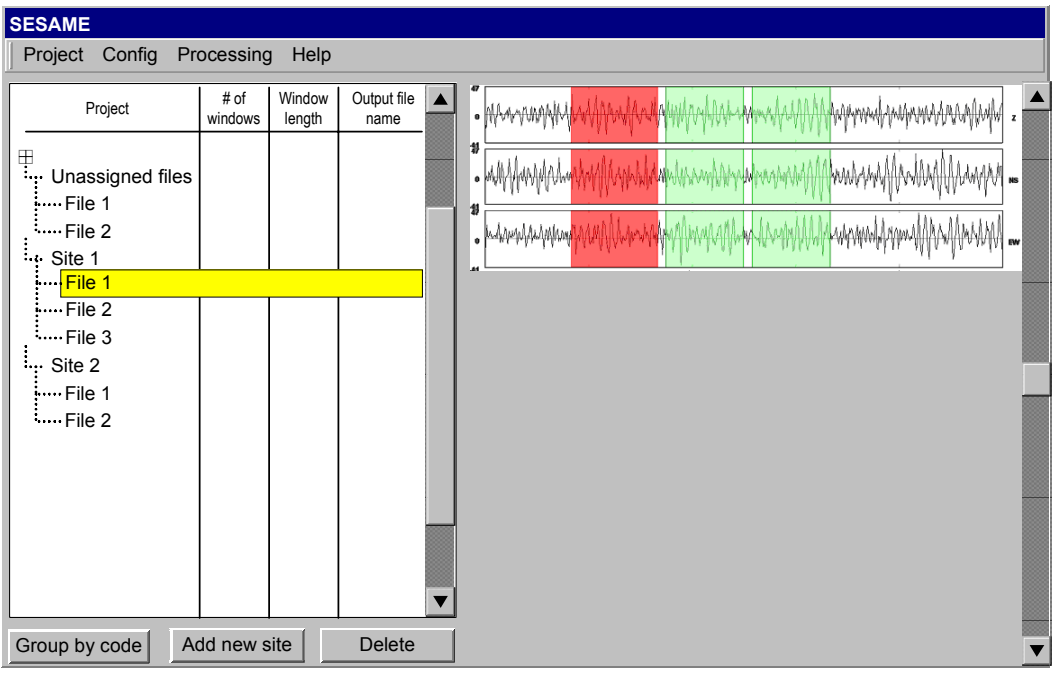

**Figure 4** 

The user can select more than one file to preview them together. If there are time windows associated with the data – already calculated by the automatic windowing module or selected manually by the user – the time windows are shown.

The user can also define time windows interactively, if he selected manual window selection in the config menu. When the user clicks the mouse on the time series a window is added, with the project default window length. When the user presses and drags the left mouse button on the time series, the browser willcalculate the number of windows to define and adds those windows in the interval defined with even spacing. By using the right mouse button the user accesses a popup menu with which he can choose to delete the selected window or all windows.

## **I.3 Usage Scenario 3 –processing the files in a project**

After to configured the window selection and input parameters (or at least confirmed its acceptance of the default values) the user can process the project files. He/she selects the process menu option and the browser calls the processing routines.

If the processing runs without problems the browser calls the display modules to allow the user to view the results from the processing. If the processing produces a warning or an error the browser displays the resulting log file.

In the simplest of scenarios the user opens a project already created and just selects the process option. If desired the user can review and change the window selection and the processing parameters (by calling the config menu).

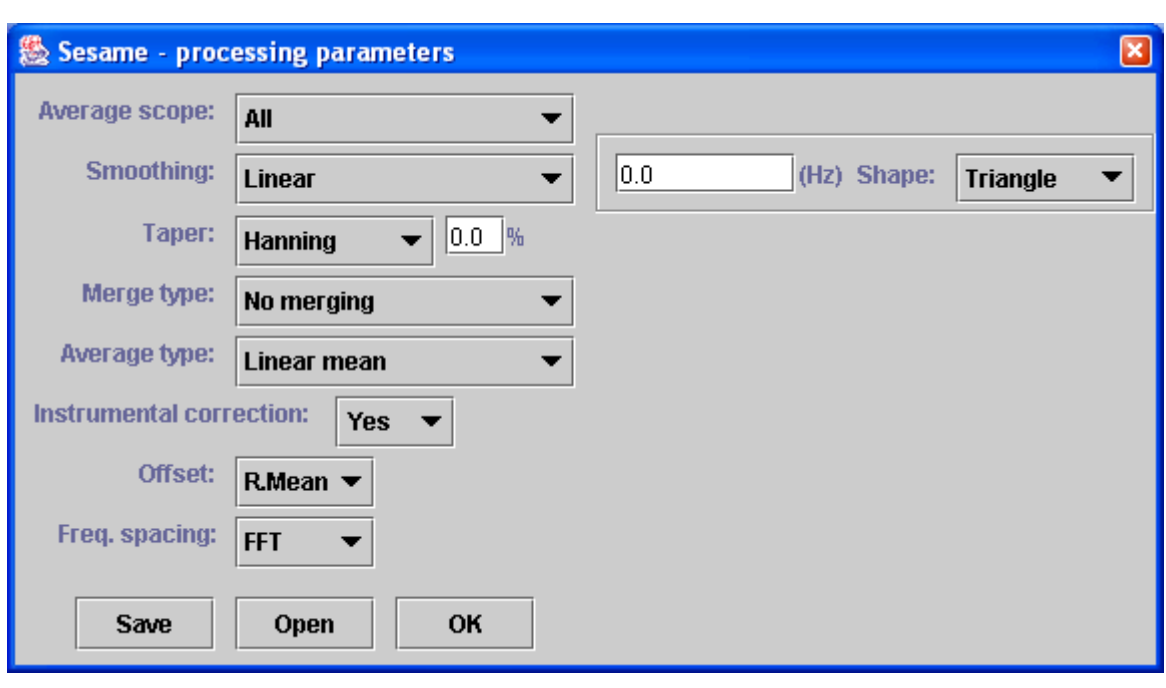

# **Appendix A: Screen snapshots**

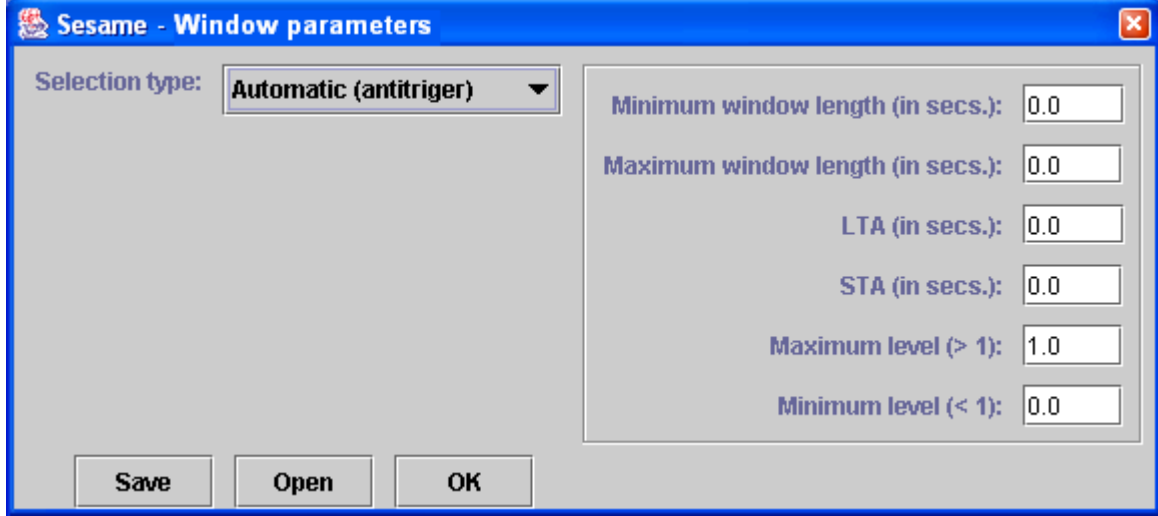

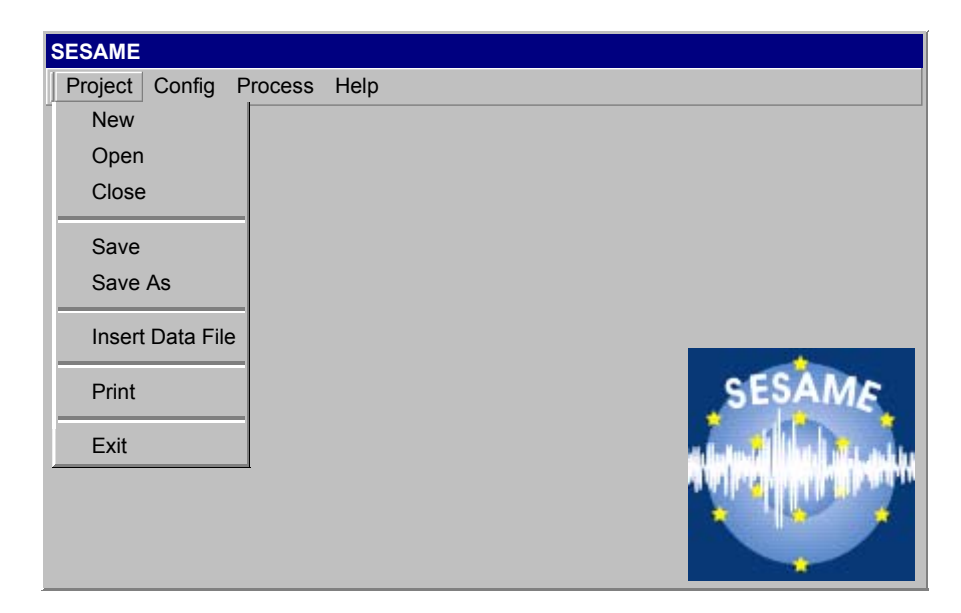

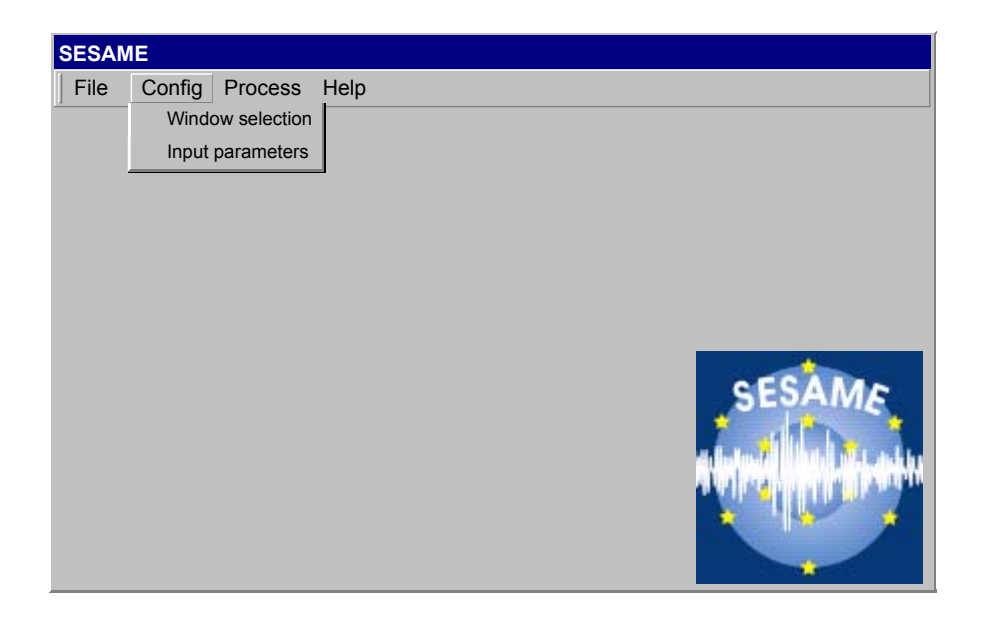

# **II Main Processing Module:**

A preliminary version of the main processing module is developed by the ETHZ-Zurich and CNR-Milano groups in a coordinated effort. Two meetings were held in Milano during the 14-15 March and 18-19 April 2002 for the coordination of the work. Otherwise the work was performed individually by each group and information is exchanged electronically. The first approach of a command line module is finished, processing a set of default parameters. Not all options are yet included, tested platforms are currently Windows-PC and Linux. Currently only the Cityshark data format is read, GSE is not yet ready. Further development will continue during May and June and it is envisaged that the first test version of the main module will be available for the participants by the end of June 2002. It will be possible to have comments, suggestions and the report of possible bugs until mid-September 2002.

In the Appendix B to E the information about the processing options (Appendix B) and the different files (parameter file and the output files – Appendix C to E) are given separately.

The command line call is currently

> **hvproc0\_1** winfile parfile outfile defparfile

The instrumental correction is requested to be included, such that the spectra written out for the single window output are meaningful and can be included into publications.

An agreement is reached that the processing of multiple sites is steered through the browsing module and not the main processing module.

## **II.1 Window input files:**

#### example of window file:

/home/acmt/HVtest/Mt/12121112.tst 5 25 one two thr /home/acmt/HVtest/Mt/12121112.tst 15 35 one two thr /home/acmt/HVtest/Mt/12121112.tst /home/acmt/HVtest/Mt/12121112.tst 30 59 one two thr /home/acmt/HVtest/Mt/12120826.stc 39 59 one two thr

blank-lines and blanks at any location do not matter, comment lines beginning with a '#' character are ignored as well. The two numbers after the file names represent the index of the samples at the start of the window and at the end of the window (not seconds).

The format of the window file is kept like this strictly. The processing of multiple sites has to be done through some form of batch processing, steered from the browser module.

The window length in the window file is defined as being fixed as an input parameter to the window selection. The anti-trigger method has this implied already, for the manual window selection a 'post-windowing' should be implemented, subdividing long time windows into windows of the fixed length (with some optional overlap).

### **II.2 Parameter file:**

An example parameter file and a definition of the possible options, slightly modified in their definitions from the lists in Potsdam are attached (see Appendix C). A major change is that currently the error estimates are only the standard deviations – arithmetic averaging – or the log-standard deviation – in case of logarithmic window averaging.

## **II.3 Output files:**

Example output files are attached as well (see Appendix D and E). They contain the window specifications (window file), the parameter definitions and the output data.

#### **II.4** *Format of the input waveform file:* **SESAME ASCII**

It had been agreed that two forms of data files are to be used; GSE (CM6) and a specific SESAME ASCII format. The SESAME ASCII format will be structured into a header, separated from the data by a line of the type (at least 20)

####-------------------------------------------

The suggested example SESAME ASCII file is included in Appendix F. All suggestions should be sent to Alberto Tento at alberto.tento@idpa.cnr.it latest by the end of May 2002.

As the data has to be converted anyway, the definition of the format can be arbitrary. For simplicity the 'Pitsa' codes should be used as much as possible. But each information is put on a separate line.

The data arrangement will be in 3 columns, strictly in the order Vertical, NS, EW. The columns are separated by one or more blanks, and the values can be real or integer.

The following keywords/codes should be available from the header:

- reference code of the sensor response (instrument response file)
- sampling rate in Hertz (eg. 125Hz)
- date and time: start time of the trace as accurate as possible
- accuracy of timing
- sensor type (accelerometer/seismometer)
- instrument-ID digitizer (serial number)
- instrument-ID sensor (serial number)
- acquisition system
- conversion factor: counts  $\rightarrow$  Volt (V/count)
- transduction: Volt -> physical meaning  $(V/m/s)$
- units of data in file (counts, or whatever, just identifying it)
- number of data points
- comment line defining Vertical, NS, EW
- saturation of digitizer
- site code of exactly six characters (eg. BSL 12)
- Station coordinates on separate lines, X, Y, Z
- project name
- arbitrary number of comment lines
- separator line before the data
- earthquake information as defined as for the pitsa format

In general the processing should be possible without most of the above information. But the following are strictly required:

- sampling rate in Hertz (eg. 125Hz)
- number of data points
- channel information is needed, but it is fixed in the format

The following two options are of interest for the processing and it is highly desired to have them in the data:

- reference code of the sensor response (instrument response file)
- saturation of digitiser in units of data

The remaining options are recommended. Additional codes should be possible but 'Pitsa' codes are strongly recommended and additions of codes should be used very restrictively. Undefined options can be completely left out (no need for blank options). Only sampling rate and the number of points are compulsory. In the simplest case the header will consist of 4 lines:

```
SESAME ASCII data format (saf) v1 
SAMP_FREQ=125 
NDAT=1200 
####----<br>0. 0.
\begin{matrix} 0 & 0 & 0 \\ 0 & 0 & 0 \end{matrix}0. 0. 0.
```
#### **II.5** *Filenames of SESAME ASCII*

- 1) free file name, extension of the name will be **.saf**, such that the format can be identified from the extension
- 2) The suggested filename contains site code, date and time: **NNNNNN\_yyyyMMdd\_hhmm.saf**

#### **II.6** *Response file*

The instrument response is in a separate file, in a default directory of the installation. The header contains a reference to the response file. The response contains the response of the sensor. The format of the response file is taken from 'Pitsa' or GSE.

The name of the response file is the name of the instrument, as defined in Xpitsa, the same codes are used, and a default directory belongs to the installation of the H/V software, where the response files are stored. The developers decide on the format of the response file so as to minimize the work amount to include the instrument correction.

## **Appendix B: Processing options**

Options for the main processing module ============================

The following list of options is not necessarily complete, but it is the list of options foreseen so far.

1) frequency spacing for output of H/V:

The idea of this option is to specify a smaller sampling in the frequency domain, than the one determined from the Fourier transform, as much of the information becomes redundant after the smoothing. Other reasons are a better representation on a log scale or better comparison with other results, which were differently sampled.

syntax:

freq\_spacing=<type>:<arg1>:<arg2>[:<arg3>]

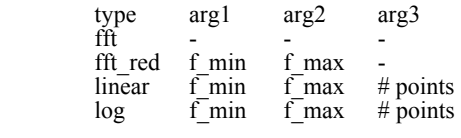

example: freq\_spacing=log:1:10:4

The H/V ratio will then be output for the frequencies 1 2.15 4.64 and 10.

The values of f\_min and f\_max are positive real numbers, values given in Hertz, f\_min has to be smaller than f\_max. the number of points  $(\# \text{points})$  has to be a positive integer.

2) offset removal

Currently we only foresee the option for offset removal or no offset removal. Maybe later on we can add a high-pass filtering

syntax offset\_rem=<type>[:<arg>]

type: r\_mean high-pass: frequency

example: offset rem=r\_mean

The offset is removed

The value of frequency for the high-pass filter is a positive real number, the value should be given in Hertz.

3) tapering window for Fourier Transform

syntax: taper=<type>:[<arg1>]

> type arg1 arg2 arg3 boxcar - - -

cos percentage - - percentage of the window that is affected by the tapering on both ends

example: taper=cos:10

The percentage is a positive real number, ranging between 0 (larger than 0) and 50.

4) instrument response correction

Currently the instrument response correction will operate on the single time window, therefore it will be applied in the Fourier domain by multiplication.

syntax: instrument\_resp=<arg>

where arg is either 'yes' or 'no'

example: instrument  $resp = yes$ 

5) smoothing of spectra

```
syntax: 
smooth=<type>:[<arg1>[:<arg2>]]
```
type arg1 arg2 none - linear bandwidth box linear smoothing with constant weight in the interval [f-bw/2 f+bw/2] linear bandwidth tri linear smoothing with triangular weight in the interval [f-bw/2 f+bw/2] log percentage box smoothing with constant weight in an interval  $[f^*(1-p/100) + fr(1+p/100)]$ log percentage tri smoothing with triangular weight in an interval  $[f^*(1-p/100) F^*(1+p/100)]$ log percentage tri smoothing with triangular weight in an interval  $[f^{*}(1-p/100) f^{*}(1+p/100)]$  konno-ohmachi article b-value for the smoothing window as defined in the Konno-Ohmachi article

example: smooth=log:10:tri

Each spectrum is smoothed on a logarithmic scale with bandwith 10 percent and triangular weighting

The value of the bandwidth is a positive real number in Hertz. The percentage is a positive real, with units '%', common values would be eg. 5 or 10. The Konno-Ohmachi b-value is defined in Konno and Ohmachi (1998), BSSA Vol 88, pp228-241, and it has positive values, eg. 10, 20 or 30.

6) merging of horizontal components

syntax: merge type=<type>

type arithmetic (H\_ew+H\_ns)/2 geometric sqrt $(H \text{ew}^*H \text{ns})$ quadratic sqrt(H\_ew^2+H\_ns^2)

7) output of H/V for the single components

syntax: single\_component=<arg>

arg: 'yes' or 'no'

If yes is selected, the output file will contain the columns frequency, average H/V, error, average H\_ns/V, error, average H\_ew/V, error

If no is selected, the output file will contain only the columns frequency, average H/V, error

8) type of averaging the multiple windows

syntax: average\_type=<type>

type: linear log

9) output of single window information

syntax: single win out= $\langle \text{arg}\rangle$ 

arg is either 'yes' or 'no'

In case of 'yes', for each time window a separate output file is created. The name of the file is the base output file name extended by win ###', ### indicating the number of the time window in the sequence of file#2. Each file contains the columns frequency, spectrum vertical, spectrum NS, spectrum EW, merged H/V, H/V ns, H/V ew

## **Appendix C: example parameter file**

#### **The example contains only the options for the main processing. For the window selection further options have to be specified!**

# example input parameter file

 $#$  lines starting with  $#$  character are comments

# kewords are separated from their values with a '=' sign, blanks around the sign are ignored

# the followin part of this file refers only to what will be processed by the min processing routine,

# there will be further sections relating to the window selection or what ever.

### section processing

```
## possible options for frequency spacing
# syntax: freq_spacing=\langle \text{type}\rangle:\langle \text{arg1}\rangle:\langle \text{arg2}\rangle[:\langle \text{arg3}\rangle]
# 
# type arg1 arg2 arg3 
\# fft - - -
# fft red f_min f_max
# linear f_{\text{min}} f_{\text{max}} # points<br># \log f_{\text{min}} f_{\text{max}} # points
\# log f_min f_max \# points
freq spacing=log:0.2:15:100
```
## possible options for offset removal # syntax # offset\_rem=<type>[:<arg>] # type: #  $r$  mean # high-pass: frequency offset rem=r\_mean

```
## tapering
# syntax: 
# taper=<type>:[<arg1>] 
# 
# type arg1 arg2 arg3 
# \qquad \qquad \text{boxcar}# tapering on both ends 
#
```
# cos percentage - - percentage of the window that is affected by the

taper=boxcar

## instrument correction # syntax:

```
# instrument resp=\langle arg \rangle# 
# where arg is either 'yes' or 'no' 
# 
instrument_resp=no
## smoothing section
# syntax: 
\# smooth=\lt{type}:[\lt{arg1}]:\lt{arg2}]]
# 
# type arg1 arg2 
# none
# linear bandwidth box linear smoothing with constant weight in the interval [f-bw/2 f+bw/2] 
# linear bandwidth tri linear smoothing with triangular weight in the interval [f-bw/2 f+bw/2] 
# log percentage box smoothing with constant weight in an interval [f^*(1-p/100)]^*(1+p/100)]# log percentage tri smoothing with triangular weight in an interval [f^*(1-p/100) f^*(1+p/100)]# konno-ohmachi bandwidth - bandwith for the smoothing window 
# 
smooth=log:10:tri 
## merging of horizontal components
# syntax: 
# merge_type=<type>
# 
# type<br># arithmetic
                   (H ew+H ns)/2
# geometric sqrt(H_ew*H_ns)
# quadratic sqrt(H_ew^2+H_ns^2)
# 
merge_type= geometric 
## output of single components 
# syntax: 
# single component=\langle arg \rangle# 
# arg: 'yes' or 'no' 
single_component=no 
## average of horizontal components 
# syntax: 
# average_type=<type>
# 
# type 
# linear 
# logaverage_type=log 
## output of single window information]
# syntax: 
# single win out=<arg>
# 
# arg is either 'yes' or 'no' 
single win out=no
### end processing
```
# maybe some further options not related to the processing

# **Appendix D: example output file for the average result**

```
 ### data used in the H/V ratio processing: 
# dummy datafile.gse
 # dummy_datafile.gse 5.00 85.00 idZ idN idE 
# dummy_datafile.gse
 # 
 # parameters actually used in the processing 
 ### section processing 
 # freq_spacing:fft 
# offset rem:r mean
```
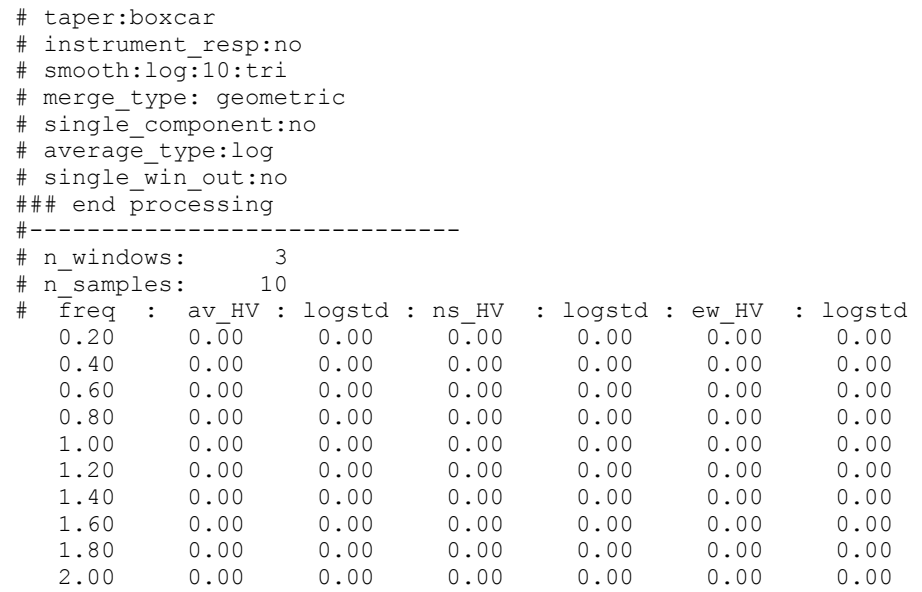

## **Appendix E: example of single window output file**

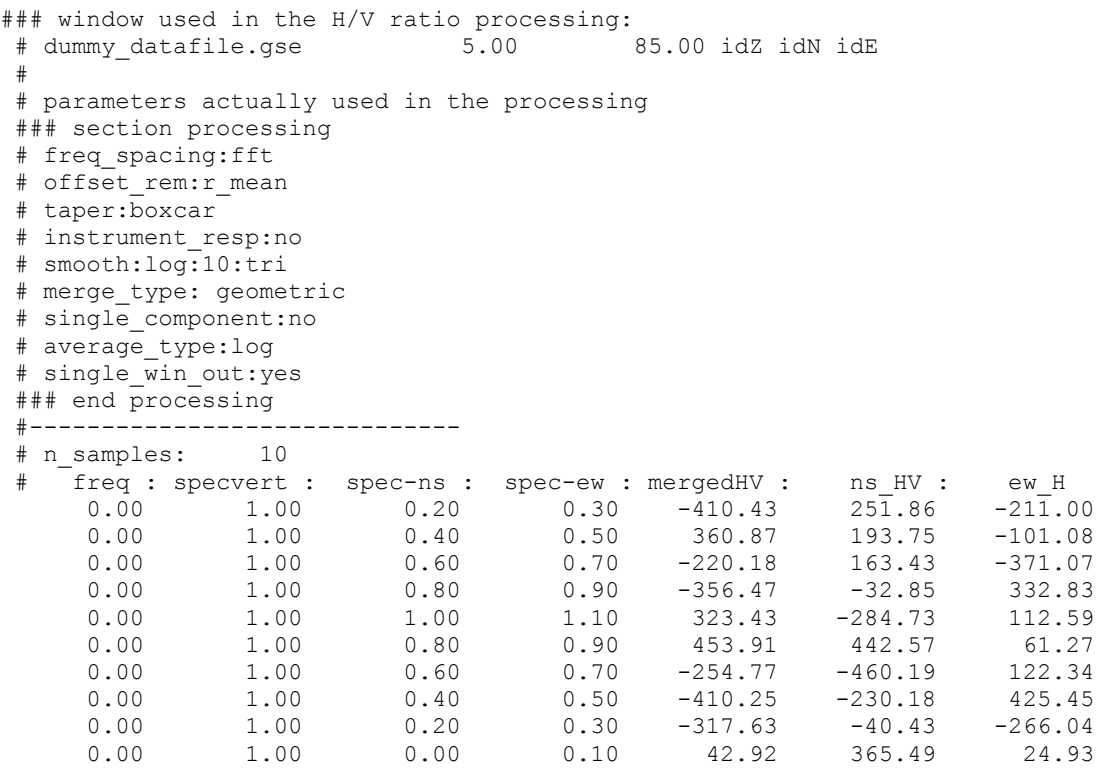

# **Appendix F: Example SESAME ASCII File**

Most of the options mentioned here are optional.

```
SESAME ASCII data format (saf) v. 1 (this line must not be modified) 
# The SESAME ASCII Format can contain an arbitrary number of comment 
# lines starting with '#' in the header. Parameters are specified on 
# lines starting without # character, followed by a keyword separated 
# with a '=' sign from the value of the key. The keyword name can be in 
# lower 
# or upper case letters, no distinction is made in the interpretation. 
# No empty lines are allowed in the header. 
# The first line indicates the name of the file format,
```

```
# for automatic format identification tools. 
# 
# Two compulsory parameters have to be specified 
# the sampling rate and the number of points. 
# 
# All other parameters are optional, but the response and saturation 
# information 
# is highly recomended. 
# 
# Data begin after this line : "####--------------------------------" 
# Data are organized in colums in this order : Vertical, Horizontal_1, 
# Horizontal_2 
# Horizontal_1 generally is N-S, for different orientation parameter 
# NORTH ROT can
# be set. 
# Data can be real or integer 
# 
# 
# sampling frequency in Hertz 
SAMP_FREQ = 125 
# number of samples (integer) 
NDAT = 1200 
# date and time of the first sample, read as 5 integers, one real 
START_TIME=2002 4 26 17 03 12.1233324 
# accuracy of the timing, in seconds
#very large values indicate manual time setting 
# GPS ~0.001, DCF ~0.01 
TIME_ACCURRACY= 0.001 
# Sensor type (accelerometer, seismometer) 
SENSOR TYPE = accelerometer
# Sensor serial number (character string) 
SENSOR_ID = Q332 
# Sensor name (character string) 
SENSOR NAME = Lennartz 5s
# Response file code (name of the file in the response directory) 
RESPFILE = mark1s 098
# Acquisition system (character string) 
ACQ_SYSTEM = MARS88 
# Digitizer serial number (interpreted as character string) 
DIGITIZER_ID = 345 
# saturation value of the digitizer in UNITS 
SATURATION = 23056 
# conversion factor ( V/count) 
CONV FACTOR = 1234.5# transduction factor (Volts/m/s or Volts/m/s^2) 
TRANS_FACTOR = 12345.6 
# Eigen frequency of the sensor 
SENS EIGFREQ = 1
# Damping factor of the sensor 
SENS DAMPING = 0.7
# Code for the site (exactly 6 characters) 
STA CODE= NCE 12
# Station coordinate type, 0= lat/lon, 1= km of local coordinate, 
# elevation is always in km 
STA COORD TYPE = 0
# coordinates are one real number: 45 30' -> 45.5 
STA X = 45.73STA^{-Y} = 7.009STA Z = 0.235# project name 
PROJECT NAME = example data format project
# 
# Earthquake data can be specified with the Pitsa keywords: 
# 
# Event coordinate type, as station coordinate type 
EVT COORD TYPE = 0
# Event location 
EVT X = 34.5432EVT Y = 5.876EVT Z = 0.786# Event time (origin time)
```

```
EVT TIME = 1989 3 23 17 4 12.345
# Event comment 
EVT_COMMENT = Lisbon quake 
# Station comment 
STA_COMMENT = bedrock 
# event azimuth (from north clockwise) 
EVT AZ = 270# event backazimuth (from north clockwise) 
EVT BACK AZ = 23.345# event hypocentral distance (km) 
EVT_HYPO_DIST = 30 
# event epicentral distance (km) 
EVT EPI DIST = 3000# Event magnitude definitions: 
EVT MAG = 7.3# magnitude definitions with specific magnitudes 
# possible keys: EVT LOCAL MAG, EVT BODY MAG, EVT SURFACE WAVE MAG,
       EVT_DURATION_MAG, EVT_MOMENT_MAG
# Orientation of Horizontal_1 component from North clockwise (degrees) 
NORTH_ROT 
# units of the values below in the data (label) 
UNITS = m/s 
# 
# Vert, NS, EW 
####------------------------------------------------------- 
13 214 898 
13 214 898 
13 214 898 
13 214 898 
     214 898<br>214 898
13 214
13 214 898 
13 214 898 
13 214 898 
     21413 214 898 
13 214 898 
13 214 898 
13 214 898 
13 214 898 
13 214 898 
13 214 898 
13 214 898 
      214
```
# **III The Display Module**

The status of the 'Display Module' was summarized by the ICTE/UL Lisbon group. During the preparations interactions were made with groups working on the main processing module to coordinate the data input and output. The preliminary version of the display modules were developed as agreed on the Potsdam meeting and presented. The developments were done in Java code. In the following, summary of the suggestions made during the meeting, as well as the snapshots of the different graphical displays are given. In addition, a preliminary version of the user guidelines is given in the Appendix G.

#### **Summary of the suggestions made:**

- $\bullet$  In the output window (1a) the title used will be the name of the output file
- In the output window (1a) we should show all processing parameters present in the parameter file
- In the time series window  $(2)$  we should include the start time
- Place a button in all of the windows to open the HTML version of the manual
- Possibility (by pressing a button) to show the header of the input file
- Show a legend with the meaning of each of the curves
- It should be possible to change the settings of each chart. The settings include:
	- The colors
	- The line patterns and thickness
- Showing (or not) the chart gridlines
- Showing (or not) box axis
- The font properties of the various fonts
- Which curves to show
- The windows should be resizable

#### **Options that are being implementing:**

- User option to change between logarithmic and linear scales. The user will also be able to change the limits in the scale
- Possibility to show the wave graphics using a common vertical scale or one scale for each component (2). This will be accomplished using a check box which will link/unlink the scales

The suggestions for improvements from the participants are welcome. We prefer however, that these suggestions are made as soon as possible and not later than June 15, 2002. Comments and suggestions regarding the display options should be made directly to Paula Teves-Costa at  $ptcosta@fc.u!pt$ .

# **III.1** *Snapshots of the Display Module***:**

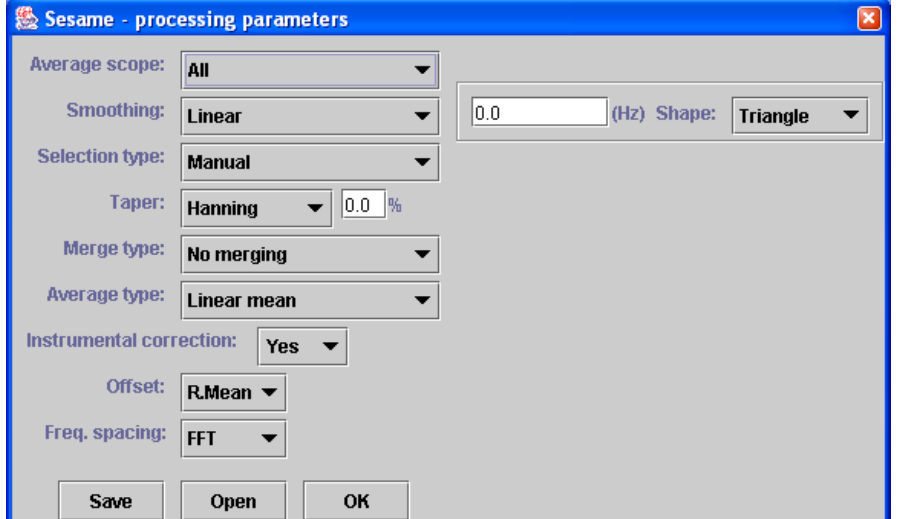

#### **Parameters window:**

This window is being discussed by the three development teams as to which parameters should be used, the default values to be used in each case, as well as the limits of each parameter (For instance like the names presented in Appendix A).

**Graphic window (output window):**  the title used will be the name of the output file

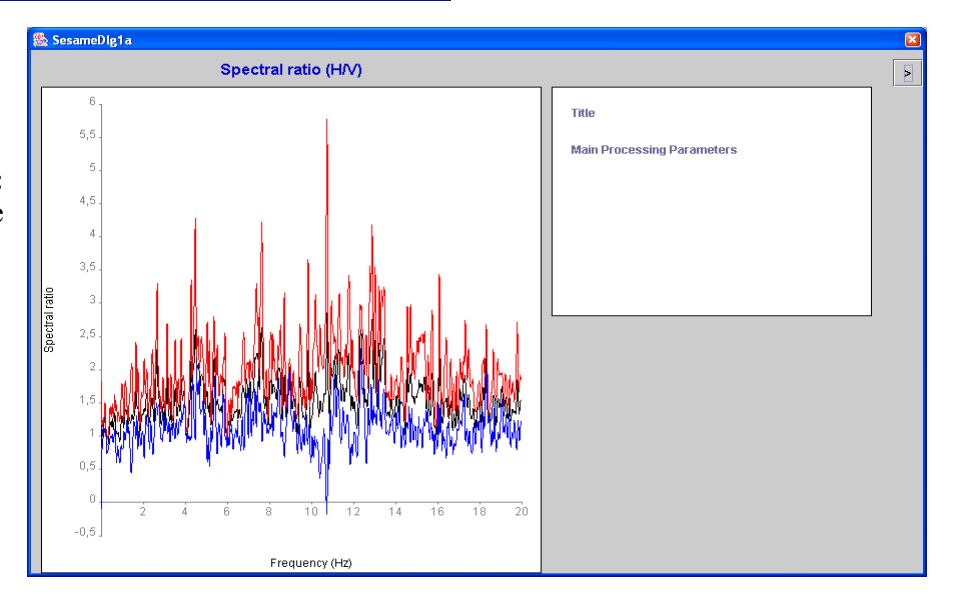

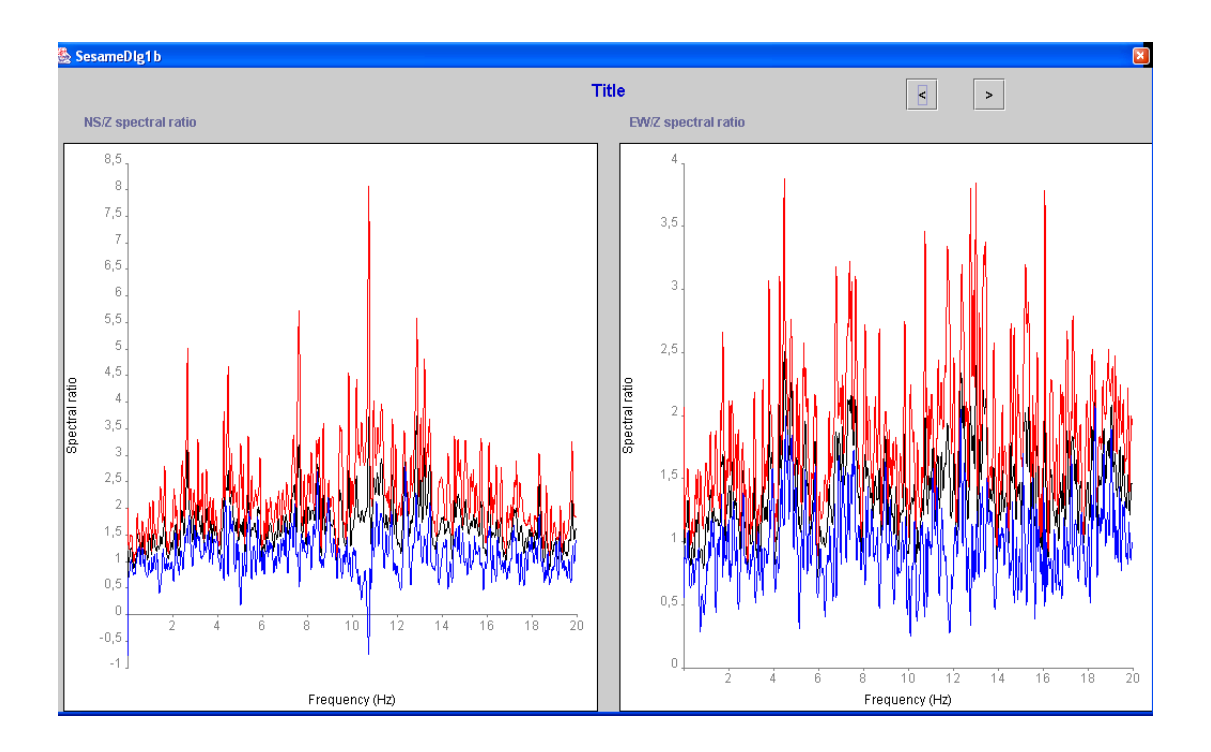

**Graphic window (time series window):** the start time should be included.

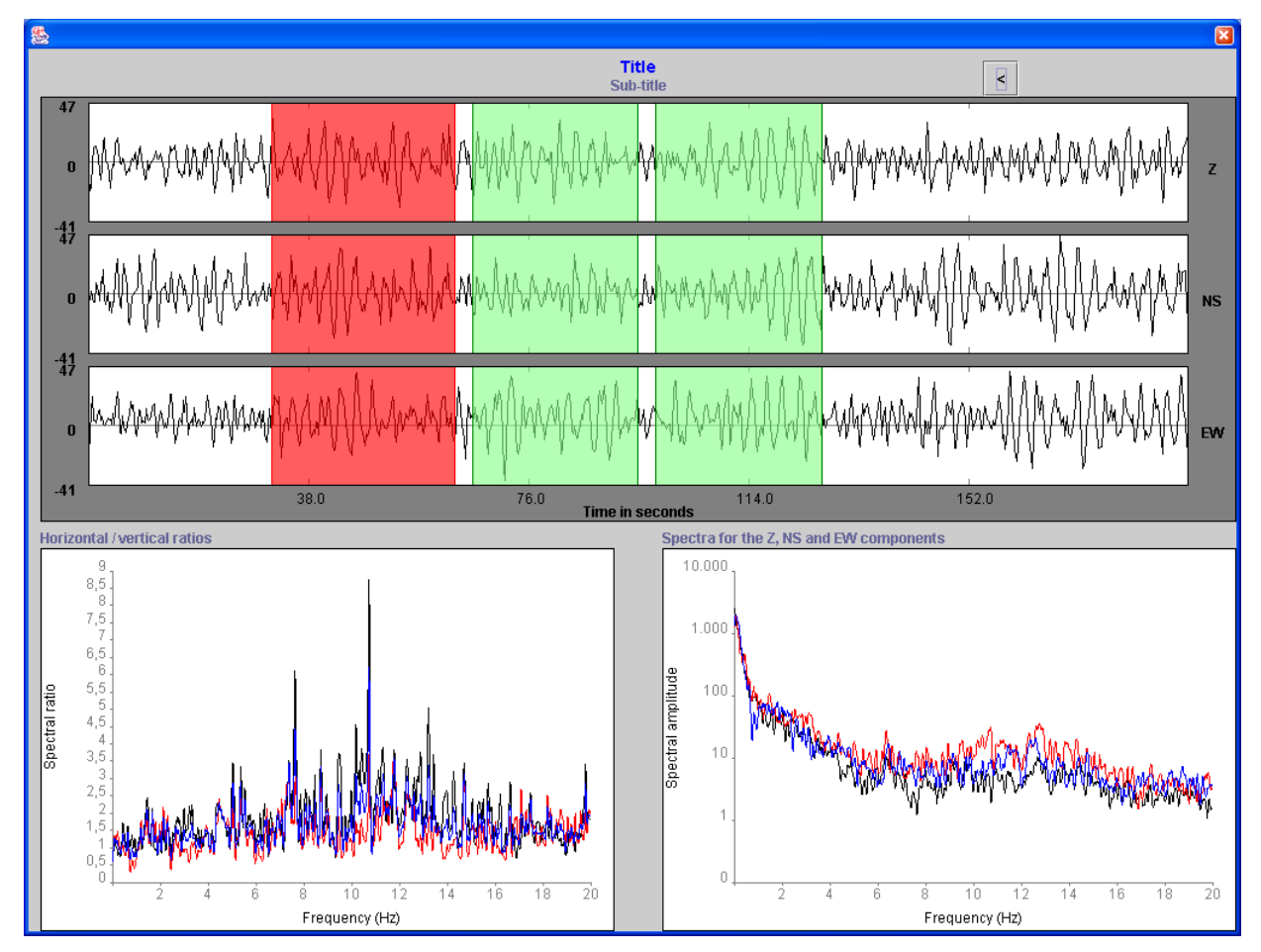

# **Appendix G: SESAME H/V Software Display Module User Guideline**

In the following document a brief (preliminary) explanation is given about the help functions and the guideline of the 'Display Module' of the SESAME H/V Software. The complete documentation of the guidelines will be provided when the development is finalized.

## **Zoom In**

To zoom in on a spectrum representation you should press the left mouse button and drag it to select the area that you want. When you release the mouse button the chart will represent the area you selected. If there are multiple linked charts – for example, the spectra for the NS, EW and Z components – all charts will zoom to the same region at the same time.

## **Zoom Out**

When you want to view the entire spectrum in the chart window just click the left mouse button on the chart. The chart will represent the entire spectrum.

## **Selecting a window**

Windows are represented as light green rectangles. When they are selected they change to dark pink rectangles. To select a window just click the right mouse button over it.

## **Picking sample points**

To know the value of a point just click over it with the center mouse button. The point will be marked with a yellow circle, and its coordinates are on the right.

If the point isn't the one you where trying to select use the arrow keys (left and right) to scroll the circle to the point you are looking for.

When you have selected the point you want you can record it's coordinates by pressing the enter key. When you close (or change) the window you will be prompted for the file name where you want your sample points stored.